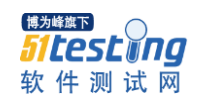

## **Java** 通过 **JNI** 调用 **[C++](http://www.cnblogs.com/liuling/p/2013-12-20.html)**程序

 JNI 是 Java Native Interface 的缩写,中文为 JAVA 本地调用。使用 JNI 可以很方便的用我们的 Java 程序调用 C/C++程序。很多时候,某些功能用 Java 无法实现,比如说涉及到底层驱动的一些功能,这时 候我们就可以利用 JNI 来调用 C 或者 C++程序来实现,这就是 JNI 的强大之处。但是 JNI 也有它的缺 点,使用 java 与本地已编译的代码交互,通常会丧失平台可移植性。

下面是一个 JNI 例子, 调用 C++输出"hello world":

第一步: 创建 Java 类, 在里面定义一个本地方法(用 native 关键字修饰的方法)

public native void sayHello();

第二步: 使用 javah 命令(javah 类的全路径)生成本地方法的 C++头文件

在 DOS 窗口中进入工程所在目录,然后执行 javah com.test.TestNative 命令,执行完之后就会在当 前目录生成一个后缀名为.h 的头文件,如 com\_test\_TestNative.h,这个头文件是根据包名和类名来命名 的。

```
e)
1 /* DO NOT EDIT THIS FILE - it is machine generated */2 #include \langle jni.h>
 3 /* Header for class com_test_TestNative */
 4
 5 #ifndef _Included_com_test_TestNative
 6 #define Included com test TestNative
 7 #ifdef __cplusplus
 8 extern "C" {
9 #endif
10 \ \frac{\cancel{6}}{\cancel{6}}11 * Class: com_test_TestNative
12 * Method: sayHello
13 * Signature: ()V
14 */
15 JNIEXPORT void JNICALL Java_com_test_TestNative_sayHello
16 (JNIEnv *, jobject);
17
18 #ifdef cplusplus
19 }
20 #endif
21 #endif
er i s
```
 15、16 行是对 TestNative 类中的本地方法 sayHello()的声明。这个 h 文件相当于我们在 java 里面的 接口,这里声明了一个 Java\_com\_test\_TestNative\_sayHello (JNIEnv \*, jobject);方法,然后在我们的本 地方法里面实现这个方法,也就是说我们在编写 C/C++程序的时候所使用的方法名必须和这里的一致。

第三步: 编写 C/C++本地代码, 生成动态链接库文件

博为峰旗下

*Fitesting* 软件测试网

首先在 VC6.0(当然也可以用其他工具)中创建一个 dll 工程---Win32 Dynamic-Link Library 工程。然 后将上面生成的头文件 com\_test\_TestNative.h 添加到该工程中,然后创建一个源文件引用该头文件并且 实现头文件中本地函数的功能:

```
Ea
1 \#include\langleiostream.h>
2 #include"com_test_TestNative.h"
3
4 JNIEXPORT void JNICALL Java_com_test_TestNative_sayHello(JNIEnv 
*env, jobject obj)
5 {
6 cout\langle\langle\text{Yhello world!}\rangle\langle\langle\text{endl:}\rangle<sup>7</sup></sup>
e)
```
这里因为 com\_test\_TestNative.h 中引入了 jni.h 所以要将 jni.h 加入到 VC6.0 安装目录下的 Include 目录中。jni.h 在 JDK 安装目录下的 include 中,同时得件 include/win32 中的两个头文件 jawt\_md.h、 jni\_md.h 也导入到 VC6.0 中。

将所依赖的头文件导入之后,我们就可以构建该工程了,按 F7 就行了,完了会在工程目录中的 Degug 目录下生成一个动态链接库文件,我这里生成的是 NativeCode.dll。我们就可以将该 dll 文件拷贝 到环境变量 path 所包含的目录下给咱们的 Java 程序调用了,为了方便,我们也可以将 dll 所在的工程目 录加入到环境变量 path 中去,这样可以避免每次都要拷贝的麻烦。注意修改环境变量之后要重启 myeclipse。

```
第四步:Java 调用本地函数
```

```
E
1 package com.test;
2
3 public class TestNative {
4 public native void sayHello();
5 
6 /**
7 * @param args
8 */
9 public static void main(String[] args) {
10 System.loadLibrary("NativeCode");
11 TestNative tNative = new TestNative();
12 tNative.sayHello();
13 }
14 }
```
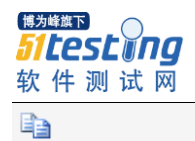

第10行是加载动态链接库, JVM 只需要加载一次就可以调用了, "NativeCode"是上面生成的动态链 接库的名字,不含后缀名。

运行该程序,成功打印输出了"hello world"。